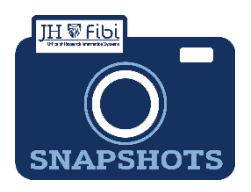

## **Service Request Review for Research Administrators only**

*How do I make approve a Service Request?*

 Click on the **Service Request** (SR) tab and then click on the **Service Requests Pending My Review** tab.

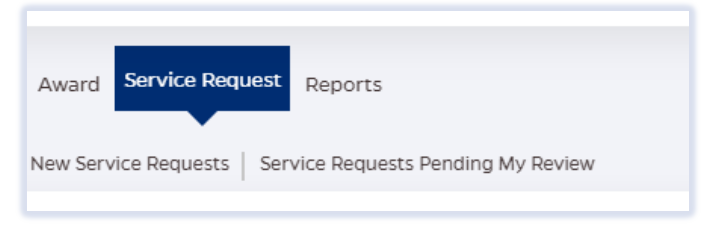

OR

- Click on the SR from the **Action List** widget on the Dashboard.
	- $\Box$  Click on the desired SR to review.

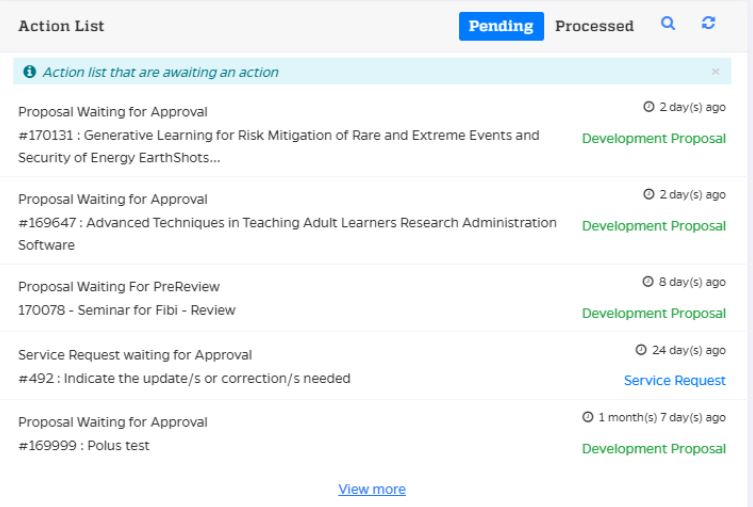

 Review all tabs in the Service Request and click on **Return** or **Approve** as desired.

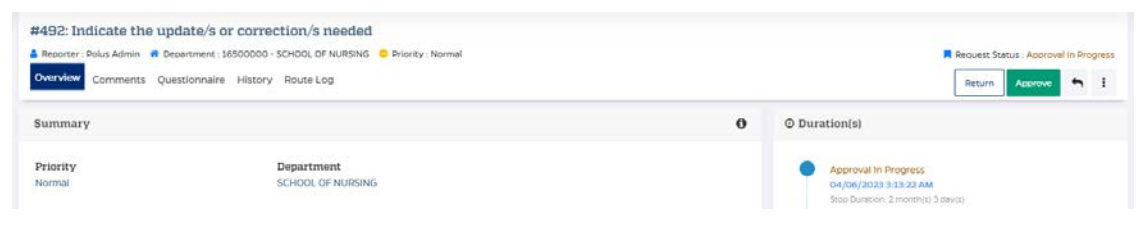

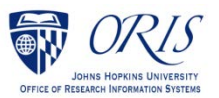

 Enter any comments and confirm by clicking on **Return** or **Approve** as appropriate.

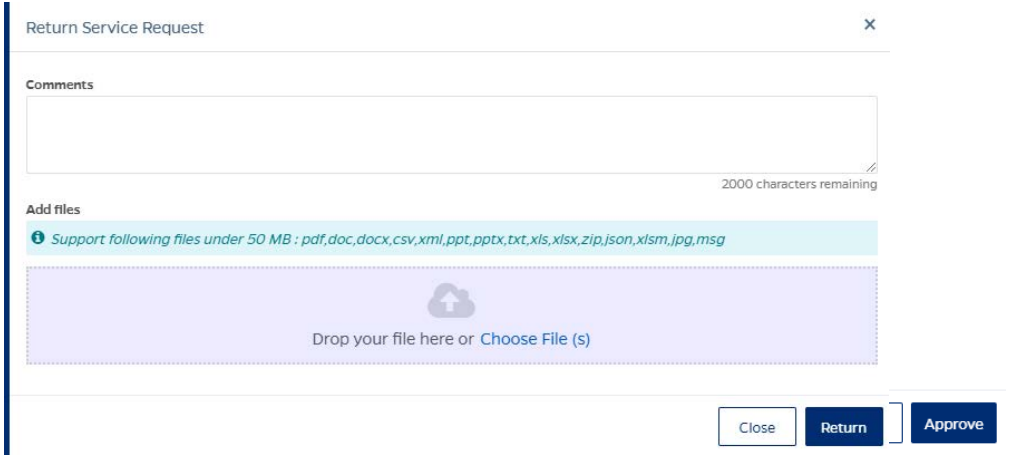

Status will change to **Approved.**

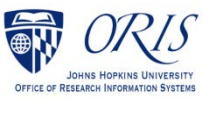